## PROCEDIMENTO PARA SE TORNAR AFILIADO

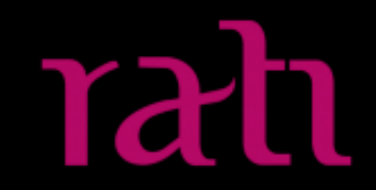

1. ACESSE O LINK: <https://onnowplay.com/affiliates/>

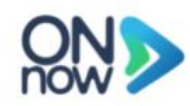

**Painel do Afiliado** 

### **Ganhe dinheiro**

Divulgando nossos produtores de conteúdo!

**Criar Conta** 

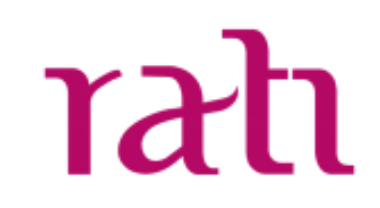

#### 2. Complete seu dados de acesso (Login e Senha)

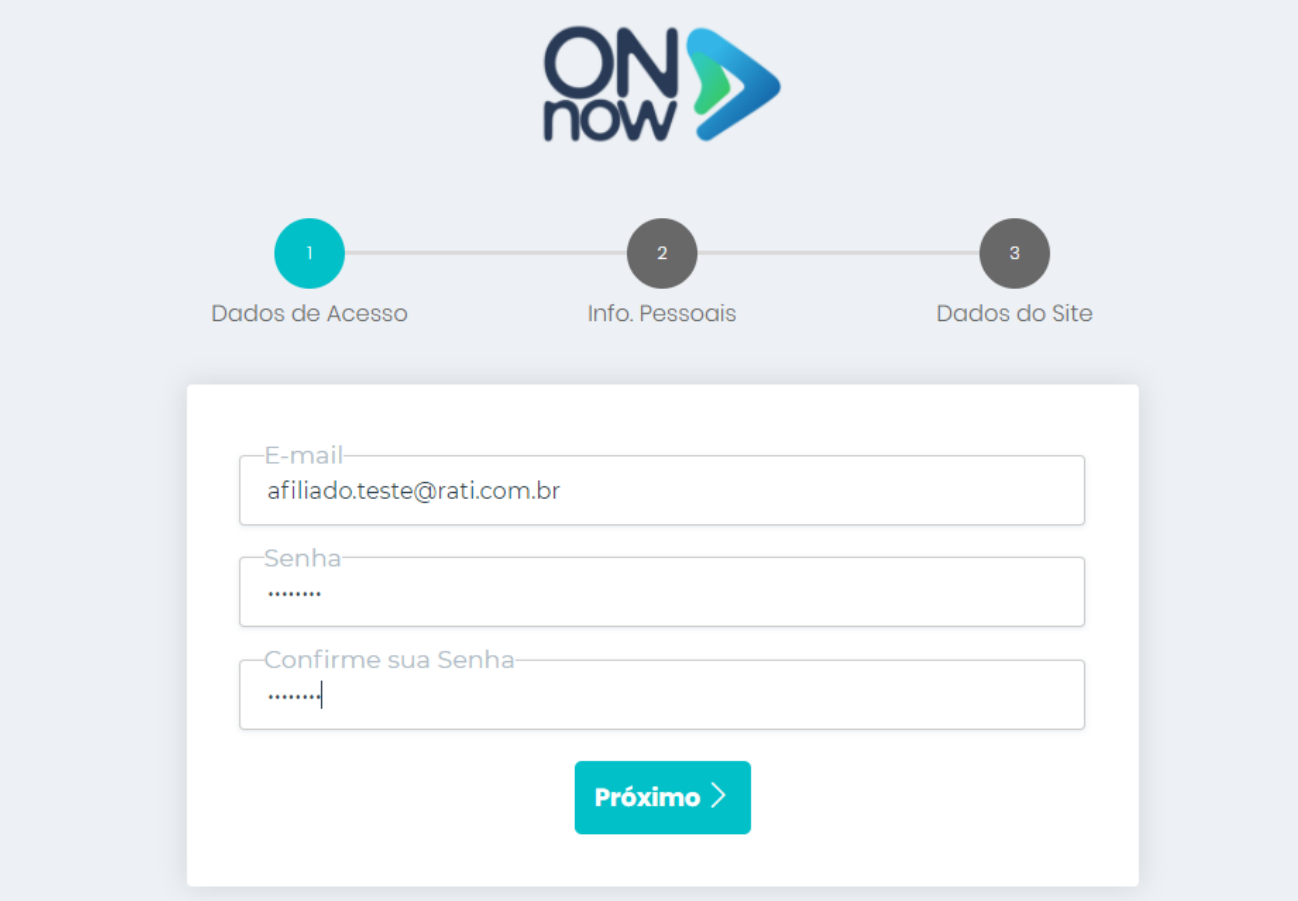

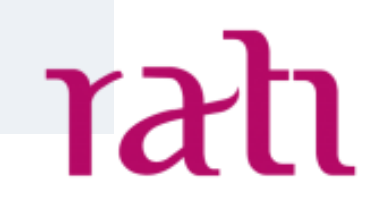

3. Complete seu dados pessoais. Eles são importantes para o recebimento da comissão.

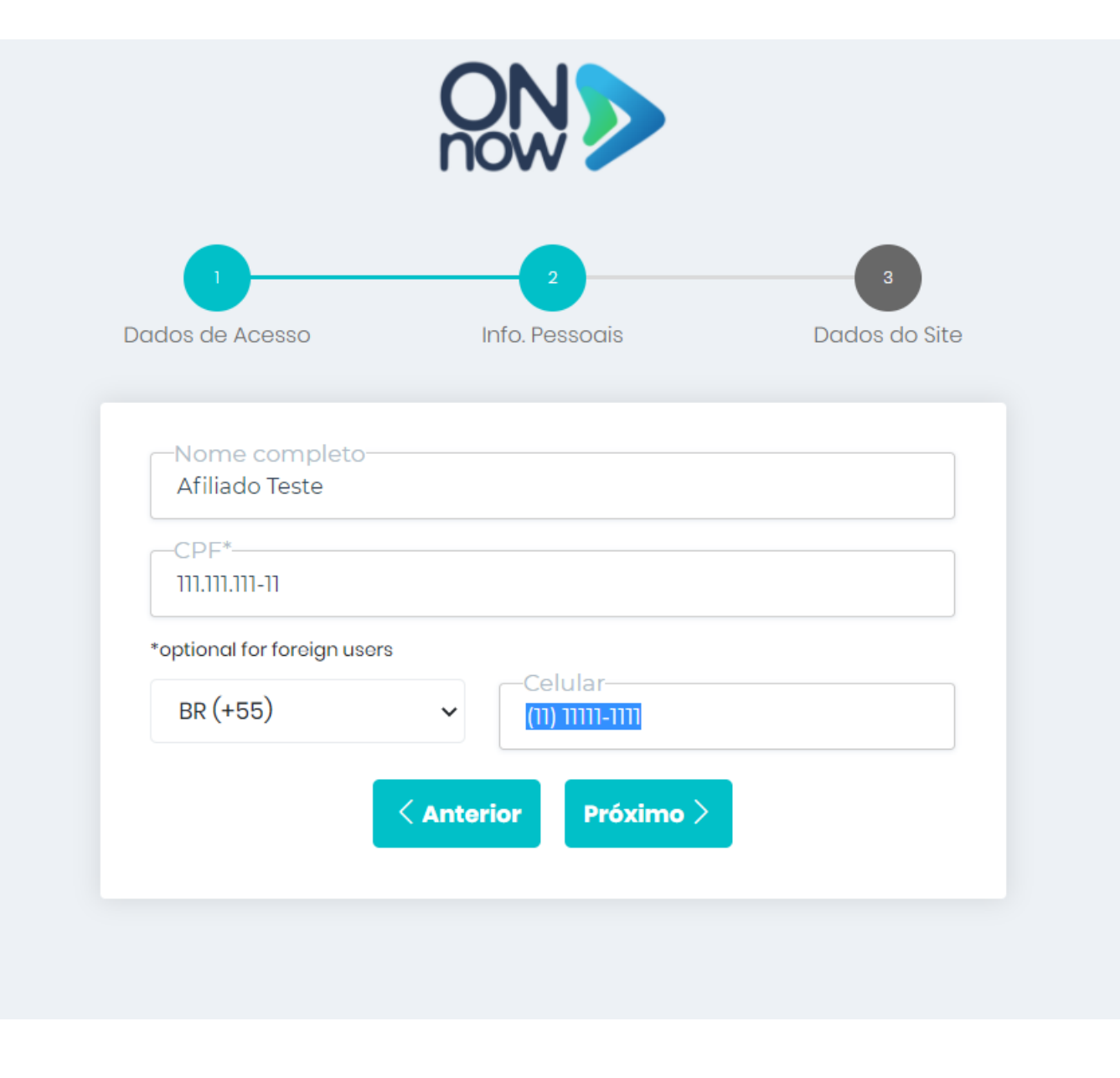

rati

4. Insira os canais que você está planejando divulgar a Rati.

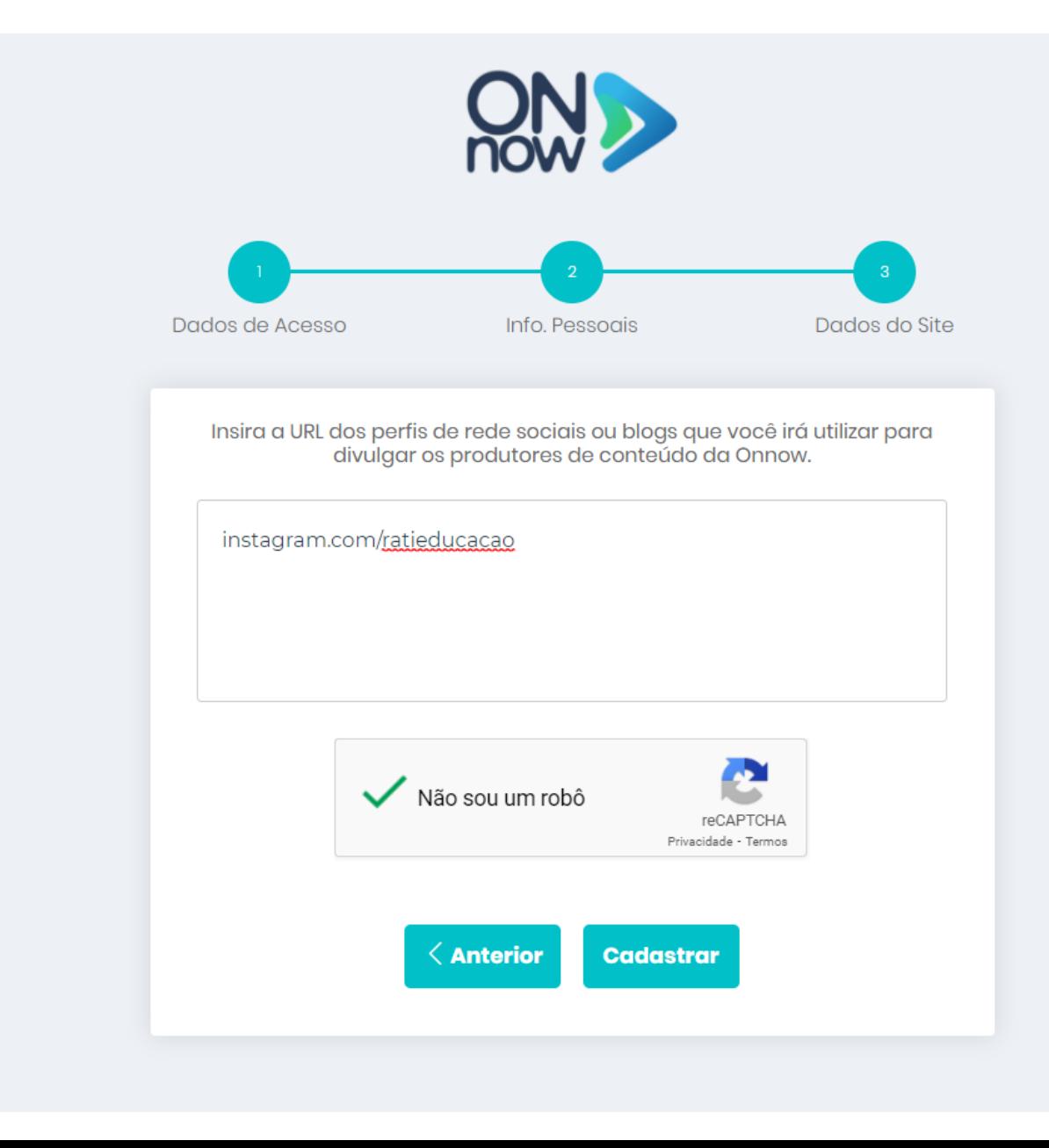

rati

#### 5. Cadastro efetuado.

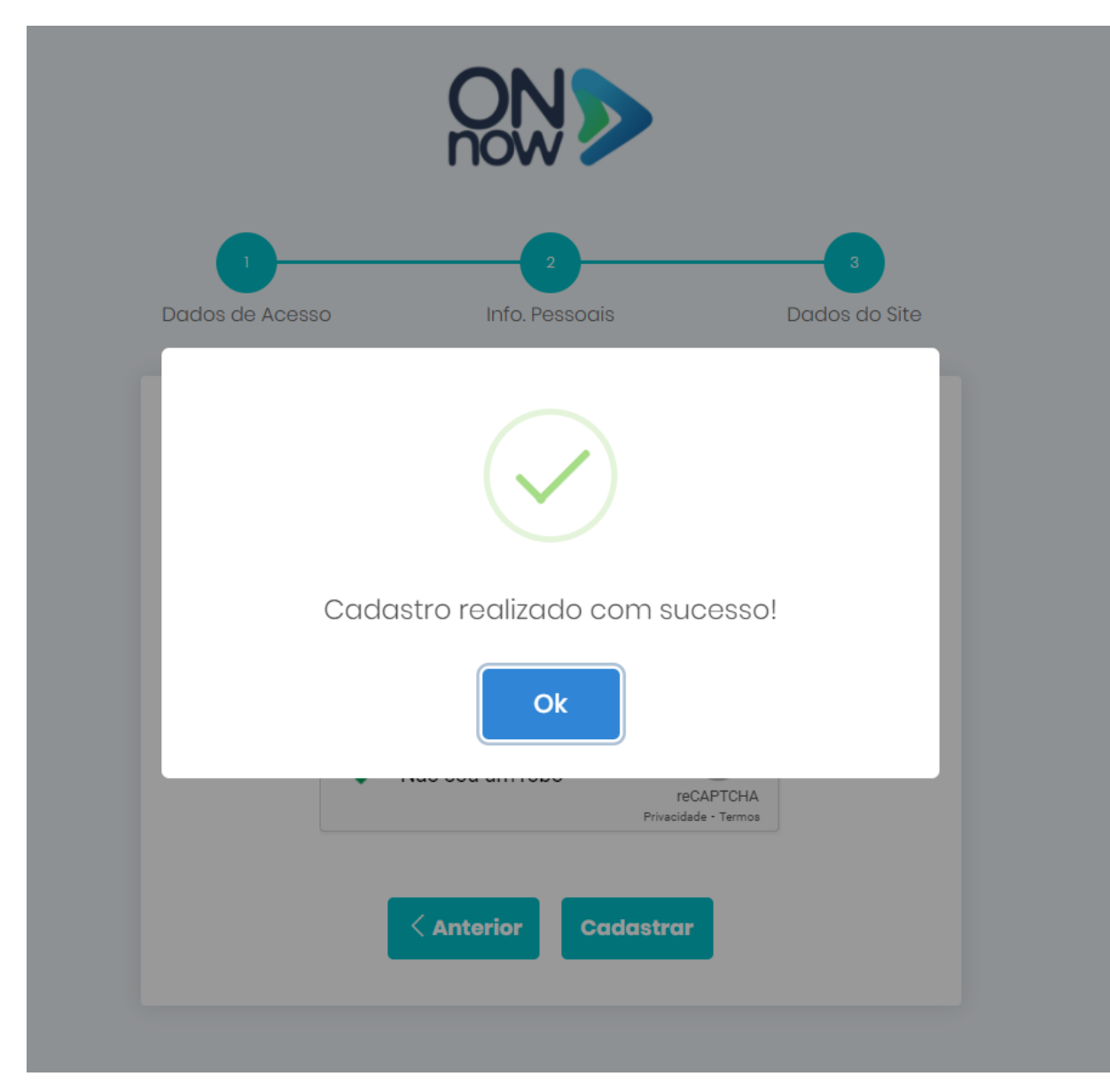

rati

6. Você recebeu um email para ativar o seu cadastro.

### Confirme o seu email

Enviamos uma mensagem de confirmação para o seu email. Verifique sua caixa de entrada e siga as instruções da mensagem para confirmar o seu email. Em caso de dúvidas, envie uma mensagem para suporte@onnowplay.com ou para o whatsapp 11969200324.

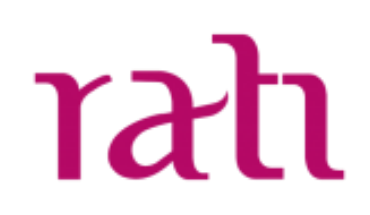

7. Abra seu email e clique no link para ativação. Caso não tenha recebido verifique seu SPAM.

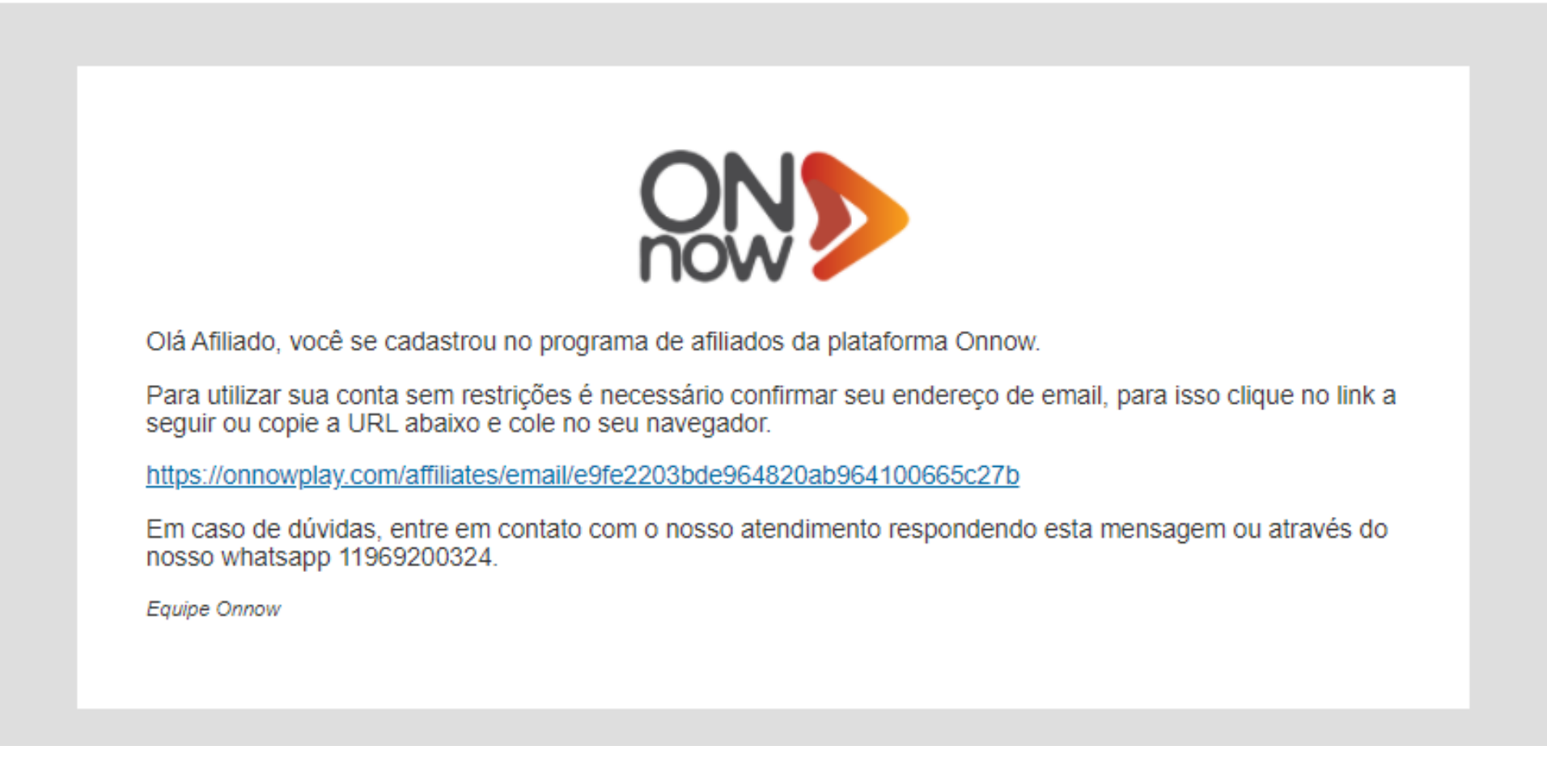

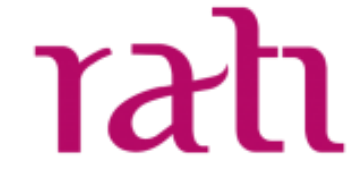

8. Assim que o email for validado, clique no botão "Painel de Afiliado".

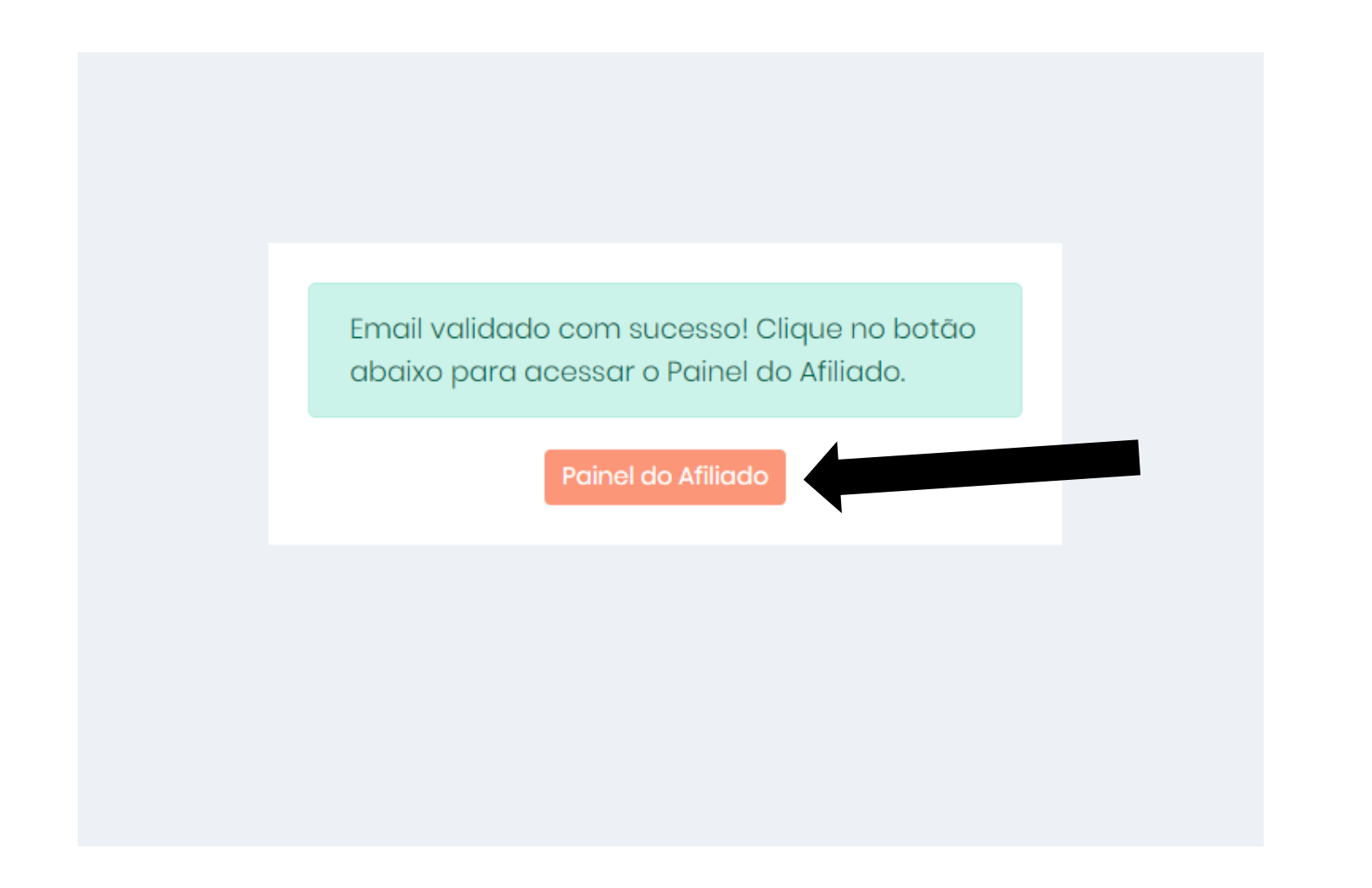

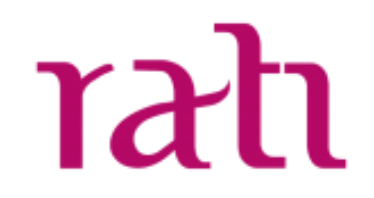

9. Ao abrir o sistema, clique em produtores e procure por ratieducacao.

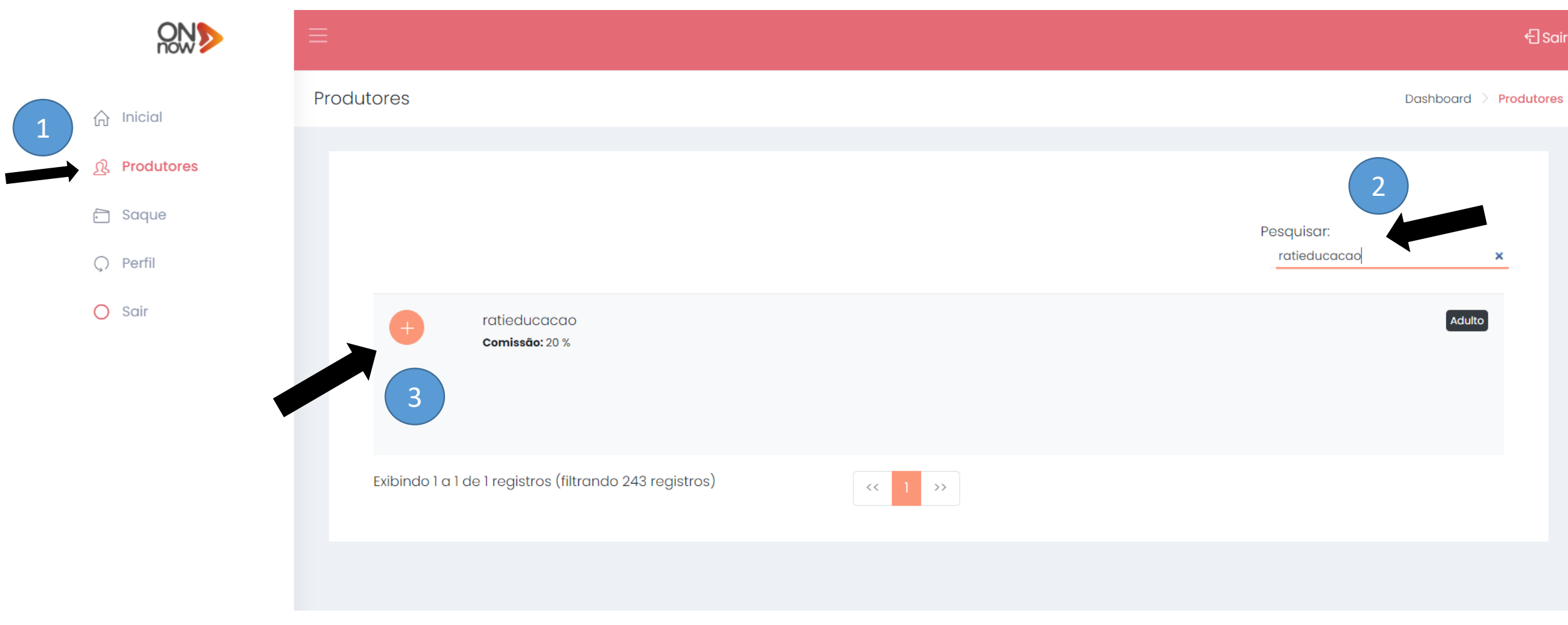

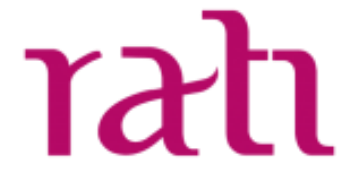

10. Clique em vídeos e fotos para obter o link de afiliados.

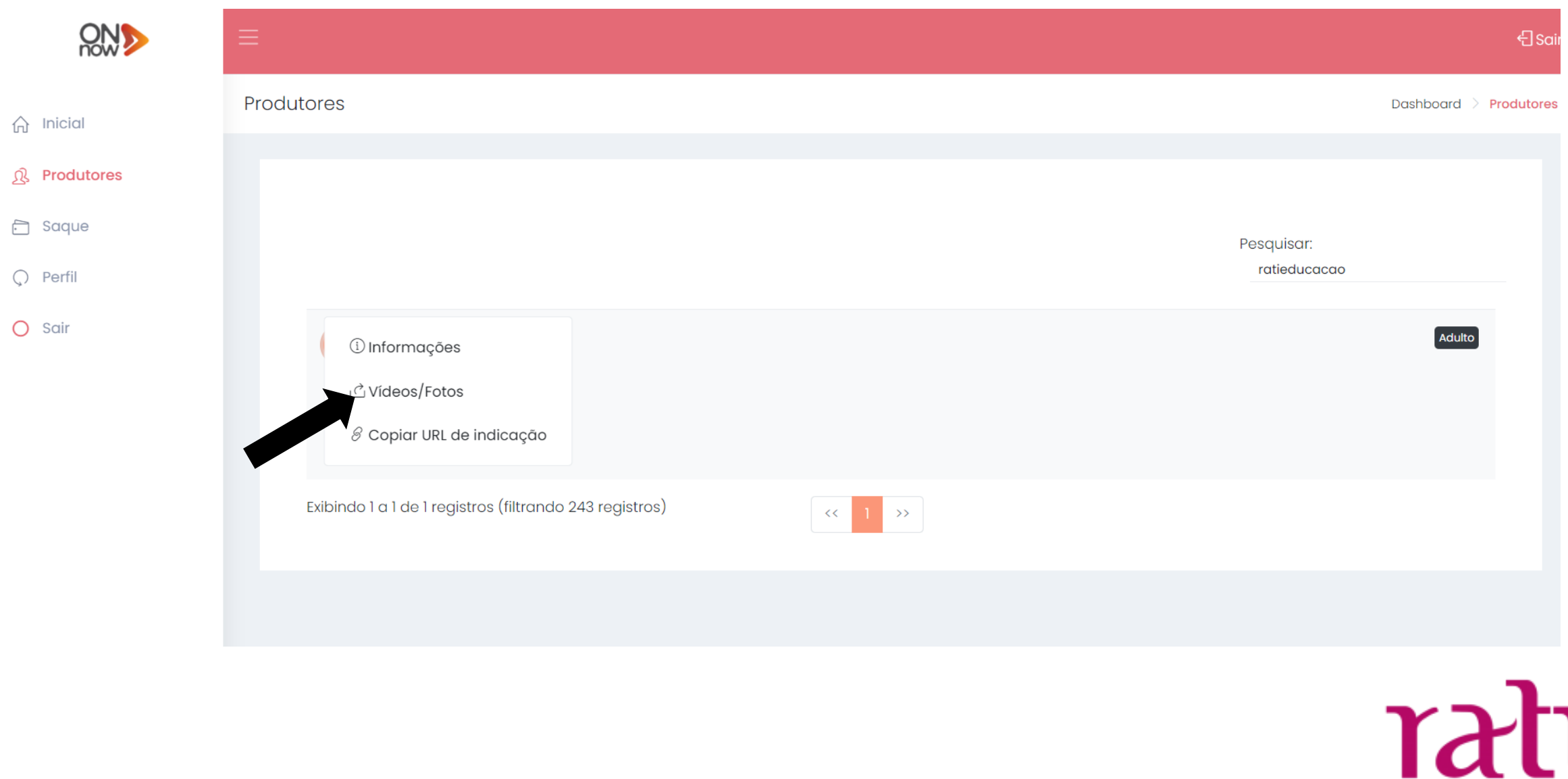

11. Copie seu link no campo "link de indicação" e pronto, você já pode divulgar ele e começar a ganhar como afiliado da Rati!

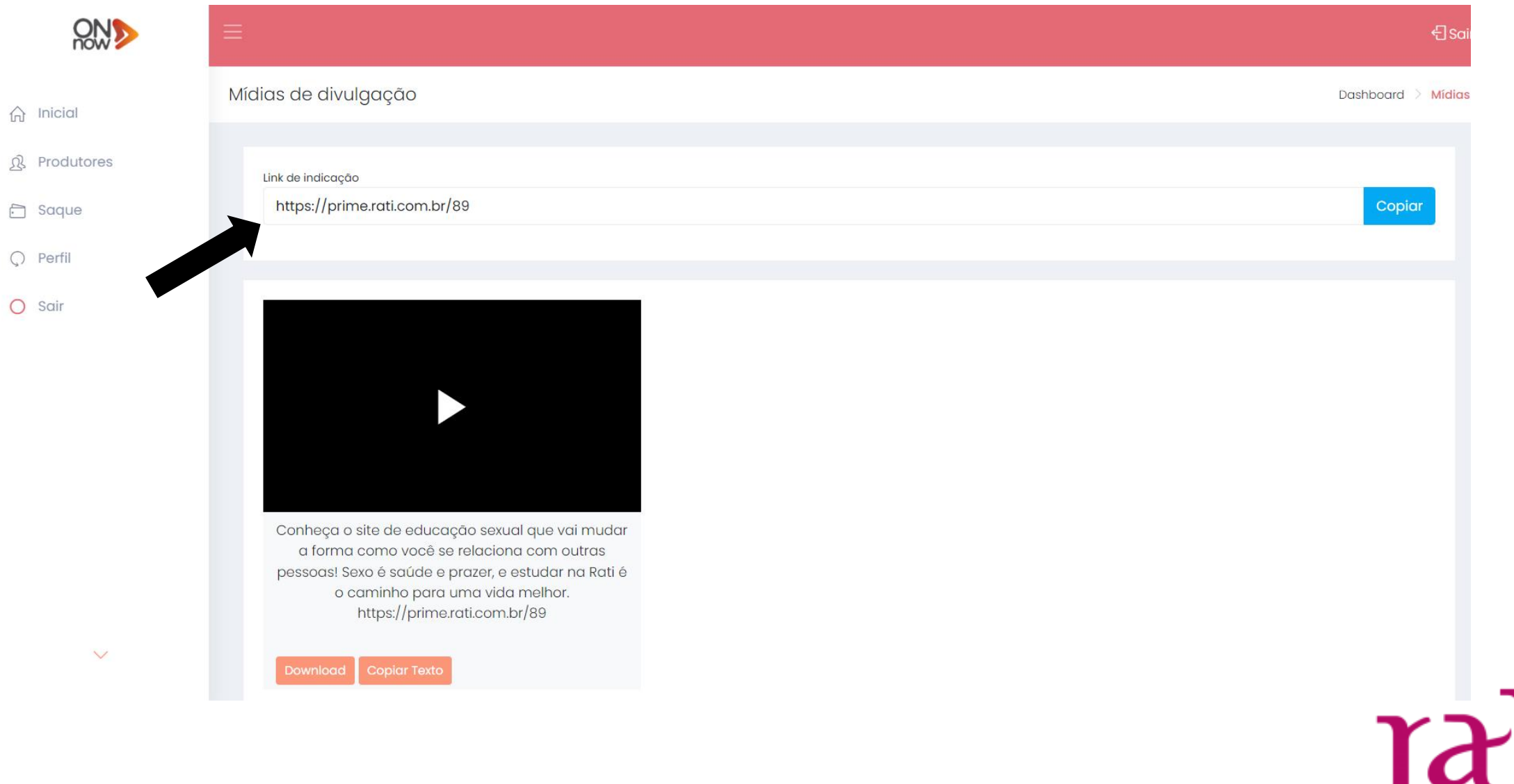

# Obrigado!

Ficou com dúvidas? Nós escreva contato@rati.com.br

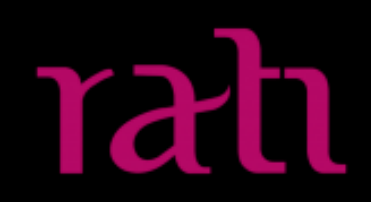